### **BAB IV HASIL PENELITIAN DAN PEMBAHASAN**

### **4.1 Spesifikasi Perangkat Lunak dan Perangkat Keras**

### **a. Spesifikasi Perangkat Keras (***Hardware***)**

Perangkat keras (*hardware*) yang digunakan dalam pembuatan aplikasi sebagai berikut:

- 1. *Processor Intel Core i3*
- 2. *Memory RAM 8GB*
- 3. *Memory Internal 512GB*
- 4. *Mouse logitech*
- 5. *Printer*

## **b. Spesifikasi Perangkat Lunak (***Software*)

Perangkat lunak (*software*) yang digunakan dalam pembuatan aplikasi sebagai berikut:

- 1. *Xampp*
- 2. *MySQL Database Version*
- 3. *Draw IO*
- 4. *Balsamiq 3*
- 5. *Visual Studio Code*

# **4.2 Implementasi**

Hasil pembuatan aplikasi ini dibahas dalam pembahasan dengan menggunakan contoh tampilan program yang telah dijalankan (*running*). Berikut penjelasan cara kerja menu-menu pada *website* ini dan cara pemanfaatannya:

#### **a. Tampilan** *Login Website*

Pada tampilan *login*, sebelum *admin* dan *user* masuk ke dalam sistem, *admin* dan *user* diarahkan untuk melakukan *login* terlebih dahulu seperti gambar dibawah ini:

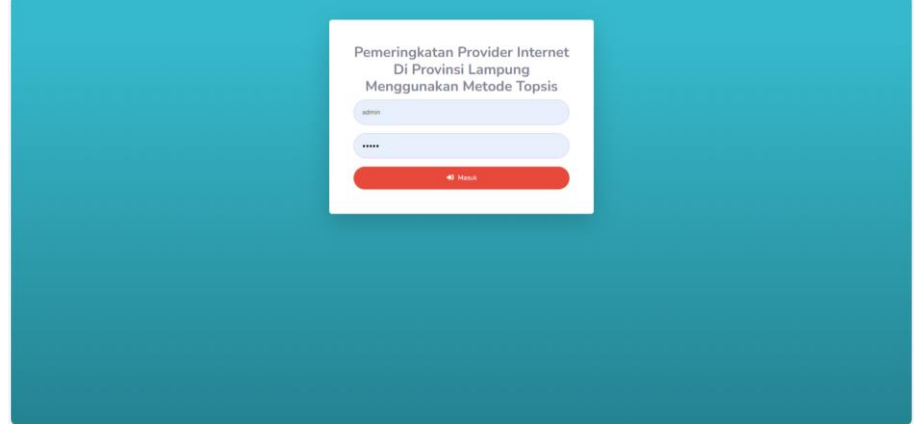

**Gambar 4.1** Tampilan *Login Website*

Pada gambar diatas, terdapat akses *login* yang dapat digunakan untuk mengakses *website* yang dapat diisi dengan *username* dan *password*.

### **b. Tampilan Menu Data Profil**

Pada tampilan menu data profil, *admin* dapat melihat data profil dan bisa mengubah atau mengedit data profil yang terdapat pada sistem seperti gambar dibawah ini<sup>.</sup>

| PROVAIDER                                    |                          | ADMIN <sup>2</sup>      |
|----------------------------------------------|--------------------------|-------------------------|
| W Dashboard                                  | Data Profile             |                         |
| <b>HASTER DATA</b><br><b>C</b> Data Kriteria | <b>Edit Data Profile</b> |                         |
| <b>Co Data Sub Kriteria</b>                  | E-Mail                   | Username                |
| <b>421 Data Alternatif</b>                   | admin@gmail.com          | admin                   |
| <b><i>C</i></b> Data Penilaian               | Password<br>             | Nama Lengkap<br>Admin   |
| <b>Data Perhitungan</b>                      |                          |                         |
| <b>In Data Hasil Akhir</b>                   |                          | <b>a</b> Update C Reset |
| <b>MASTER USER</b>                           |                          |                         |
| <b>42b</b> Data User                         |                          |                         |
| Data Profile                                 |                          |                         |
| $\bullet$                                    |                          |                         |
|                                              |                          |                         |
|                                              |                          |                         |
|                                              |                          |                         |

**Gambar 4.2** Tampilan Menu Data Profil

Pada gambar diatas merupakan tampilan dari data profil yang erdiri dari *email*, *username*, *password*, nama lengkap serta tombol akses untuk *update*  dan *riset*.

#### **c. Tampilan Menu Data** *User*

Pada tampilan menu data *user*, *admin* dapat melihat data *user* yang terdapat pada sistem dan juga dapat menambahkan data baru seperti gambar dibawah ini:

| ခ<br><b>PROVAIDER</b>                    |                |                                                |                 |                        |               | ADMIN <b>Q</b> |  |
|------------------------------------------|----------------|------------------------------------------------|-----------------|------------------------|---------------|----------------|--|
| W Dashboard                              | as Data User   |                                                |                 |                        |               | + Tambah Data  |  |
| HASTER DATA<br>C Data Kriteria           |                | <b>ED</b> Daftar Data User                     |                 |                        |               |                |  |
| & Data Sub Kriteria                      |                | Show 10 o entries<br>Search:                   |                 |                        |               |                |  |
| <b>ILI Data Alternatif</b>               | No. 11         | Nama                                           | E-mail<br>n i   | <b>Username</b><br>n i | Level<br>ш    | Aksi           |  |
| (2) Data Penilaian                       | $\mathbf{1}$   | Admin                                          | admin@gmail.com | admin                  | Administrator |                |  |
| Data Perhitungan                         | $\overline{2}$ | User                                           | user@gmail.com  | user                   | User          |                |  |
| In Data Hasil Akhir                      |                | Previous 1 Next<br>Showing 1 to 2 of 2 entries |                 |                        |               |                |  |
| <b>MASTER USER</b><br><b>4</b> Data User |                |                                                |                 |                        |               |                |  |
| <b>E</b> Data Profile                    |                |                                                |                 |                        |               |                |  |
| $\bullet$                                |                |                                                |                 |                        |               |                |  |
|                                          |                |                                                |                 |                        |               |                |  |
|                                          |                |                                                |                 |                        |               |                |  |
|                                          |                |                                                |                 |                        |               |                |  |

**Gambar 4.3** Tampilan Menu Data *User*

Pada gambar diatas merupakan tampilan dari tabel *user* yang terdiri dari nama *user*, *e-mail*, *username*, level dan tombol akses untuk detail data, edit, dan hapus.

#### **d. Tampilan Menu Dashboard** *Admin*

Pada tampilan dashboard, *admin* dapat melakukan kegiatan sistem pendukung keputusan seperti data kriteria, data sub kriteria, data alternatif, data penilaian, data perhitungan, data hasil akhir seperti gambar dibawah ini:

| $\widehat{\mathcal{P}}$<br><b>PROVAIDER</b> |                    |   |                                                                                                    |                 |                  | ADMIN <sup>1</sup>           |
|---------------------------------------------|--------------------|---|----------------------------------------------------------------------------------------------------|-----------------|------------------|------------------------------|
| <b>W</b> Dashboard                          | <b>谷</b> Dashboard |   |                                                                                                    |                 |                  |                              |
| <b>MARTIN DATA</b><br>C :Data Kriteria      |                    |   | Selamat datang ADMINI Anda bisa mengoperasikan sistem dengan wewenang tertentu melalui pilihan menu di bawah. |                 |                  | $\times$                     |
| <b>Cota Sub Krimia</b>                      | Data Kriteria      | 0 | Data Sub Kriteria                                                                                             | $\mathcal{S}_0$ | Data Alternatif  | $\frac{1}{2} \frac{G}{2m^2}$ |
| <b>ID Data Attenutif</b>                    |                    |   |                                                                                                    |                 |                  |                              |
| <b>Dr.</b> Data Penitaian                   | Data Penilaian     | 図 | Data Perhitungan                                                                                              | ₩               | Data Hasil Akhir | <b>Ida</b>                   |
| <b>Data Perhitungan</b>                     |                    |   |                                                                                                    |                 |                  |                              |
| <b>Data Hauk Akhir</b>                      |                    |   |                                                                                                    |                 |                  |                              |
| надтинами.<br>the Data User                 |                    |   |                                                                                                    |                 |                  |                              |
| <b>E.</b> Data Profile                      |                    |   |                                                                                                    |                 |                  |                              |
| $\circ$                                     |                    |   |                                                                                                    |                 |                  |                              |
|                                             |                    |   |                                                                                                    |                 |                  |                              |
|                                             |                    |   |                                                                                                    |                 |                  |                              |
|                                             |                    |   |                                                                                                    |                 |                  |                              |

**Gambar 4.4** Tampilan Dashboard *Admin*

Pada gambar diatas menampilkan *dashboard website* yang terdapat akses untuk data kriteria, sub kriteria, data alternatif, data penilaian, data perhitungan, dan data hasil.

#### **e. Tampilan Dashboard** *User*

Pada tampilan dashboard *user*, *user* dapat melakukan data pencarian, pengisian data *profile* dan melihat hasil pemilihan seperti gambar dibawah ini:

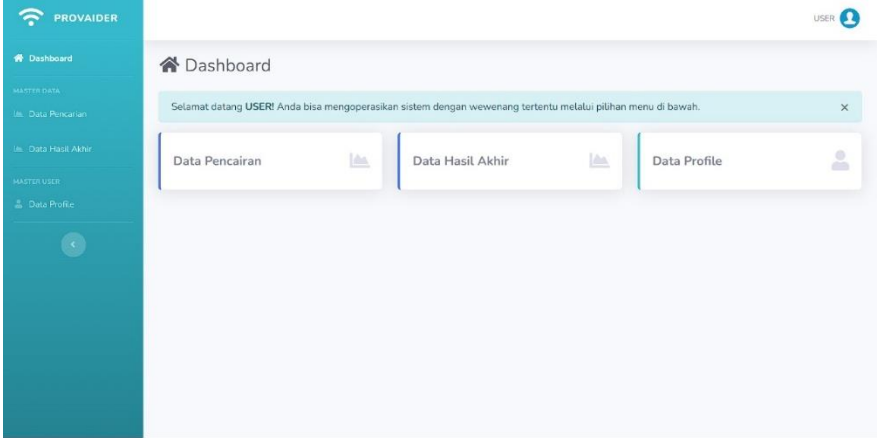

**Gambar 4.5** Tampilan Dashboard User

Pada gambar diatas menampilkan *dashboard* dari *user* yang terdapat akses untuk melihat data pencarian, data hasil akhir dan data *profile*.

#### **4.3 Hasil Pengujian Sistem**

User melihat atau menguji sistem dengan menggunakan metode pengujian *black box testing*, berikut merupakan hasil pengujian yang akan dilakukan:

| No.            | Pertanyaan                                                                          | Ya | Tidak            | <b>Skor</b> |
|----------------|-------------------------------------------------------------------------------------|----|------------------|-------------|
| 1.             | Apakah jika username dan password terdaftar<br>dapat login?                         | 25 | $\theta$         | 25          |
| 2.             | Apakah jika password salah muncul informasi<br>login gagal?                         | 25 | $\boldsymbol{0}$ | 25          |
| 3.             | Apakah jika melakukan pencarian provider yg<br>tidak ada akan muncul bidang kosong? | 25 | $\theta$         | 25          |
| 4.             | Apakah data hasil akhir sudah sesuai fungsi?                                        | 25 | $\theta$         | 25          |
| 5.             | Apakah proses pemeringkatan provider dapat<br>dilakukan secara realtime?            | 20 | 5                | 20          |
| Skor diperoleh |                                                                                     |    |                  |             |

**Tabel 4.1** Skenario Pengujian

Berdasarkan total skor yang diperoleh masing-masing bagian dan dijumlahkan selanjutnya dapat dihitung yaitu:

> Kualifikasi Presentase  $=$   $\frac{\text{Skor Diperoleh}}{\text{Skor Maksimal}}$  x 100% Kualifikasi Presentase  $=$  $\frac{120}{125}$  x 100%

Kualifikasi Presentase = 96 %

 Setelah melihat berdasarkan kriteria presentase hasil uji secara keseluruhan pengujian terhadap fungsi sistem dapat disimpulkan bahwa responden menilai sistem yang dibangun telah sesuai dengan fungsinya.